## **GPIO Inputs - LED Control via a Button and Interrupt**

The previous example of using a button to light an LED, everything worked fine, but our processor was at 100%, this needs fixing, so in this example instead of constantly polling and setting GPIO pins, we are using a interrupt where by we do nothing until a button is actually pressed.

Create a new file in the normal way ( you can download the python file

to save time)

here

<sxh [py][; options for SyntaxHighlighter]>

```
 sudo nano LED-Button-i.py
 #import modules
 import RPi.GPIO as GPIO # This imports the GPIO library that allows the use of the GPIO pins,
import time \# This imports the time library (for delays among other things)
                           # These libraries are built in to Raspbian.
 GPIO.setmode (GPIO.BOARD) # This sets the GPIO pin numbering. Our LED is connected to Pin 12,
                           # so we can reference it by using BOARD as pin 12. However there is
                           # another option (BCM) where we can reference a pin by it's name, pin
                           # 12 is called GPIO18 (a reference to its place on the chip).
 GPIO.setup(11, GPIO.IN, pull_up_down=GPIO.PUD_DOWN) # setup GPIO Pin 11 as an input, and set
                                                  # the resistor to Pull Down (PUD_DOWN)
                                                   # this is the pin the button is connected to
                                                   # button is connected from pin 11 to the
                                                   # +3.3v pin on the GPIO
# this def buttonPressed needs to be defined before it can be reference in the GPIO.add event detect
 def buttonPressed(channel): # this is where our code will look when button is pressed
     print "Button is Pressed" # print something to the screen
    GPIO.output(12,1) # set GPIO pin 12 to high (3.3v) so LED will come on
 # this is where we setup the GPIO input to use the event buttonPressed that was
 # defined previously. bouncetime is a simple switch debouncer in mS.
 GPIO.add_event_detect(11, GPIO.RISING, callback=buttonPressed, bouncetime=500)
 GPIO.setup(12, GPIO.OUT) # Sets the GPIO pin as output. This is connected to the LED, then
                           # from the LED to 0v via a 330 Ohm resistor.
GPIO.output(12, 0) # sets the GPIO Pin 12 to low (so 0v)
 try:
        while True: # start a loop
                time.sleep(1) # 1 second delay (or LED wont stay illuminated
               GPI0.output(12,0) # Set PIN 12 to 0v so LED is off
except KeyboardInterrupt: \qquad \qquad \qquad \# \text{ if } \text{Ctrl-C is pressed, exit loop}GPIO.cleanup() \# reset GPIO pins to default state
 #End
```
 $\lt$ /sxh $>$ 

Once you have your file saved, you can run it by using:

sudo python LED-Button-i.py

## **Example Output**

Here you can see the code running.

```
640x360|autoplay,loop
```
The main advantage using the **interrupt** is that my processor occupancy on the Pi Zero is now around 10% normal, and 14% when I press the button. That's much better than the previous constant 100%.

Last update: 2023/03/09 22:35 gpio\_inputs\_-\_led\_control\_via\_a\_button\_and\_interrupt http://cameraangle.co.uk/doku.php?id=gpio\_inputs\_-\_led\_control\_via\_a\_button\_and\_interrupt&rev=1508686889

From: <http://cameraangle.co.uk/>- **WalkerWiki - wiki.alanwalker.uk**

Permanent link: **[http://cameraangle.co.uk/doku.php?id=gpio\\_inputs\\_-\\_led\\_control\\_via\\_a\\_button\\_and\\_interrupt&rev=1508686889](http://cameraangle.co.uk/doku.php?id=gpio_inputs_-_led_control_via_a_button_and_interrupt&rev=1508686889)**

Last update: **2023/03/09 22:35**

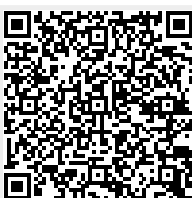